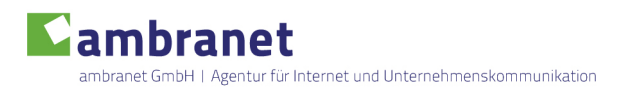

# Checkliste Webtext

Wann ist eine Seite für den Webauftritt vollständig getextet? Wann ist der Inhalt suchmaschinenfreundlich und auch möglichst barrierearm? Diese Checkliste soll Sie oder Ihren Texter dabei unterstützen, Ihre Seiten optimal für die Übergabe an Ihren Webdesigner oder die Eingabe in Ihr Content Management System vorzubereiten.

#### *1. Die Keywords*

Wählen Sie 2-3 Keywords/Suchbegriffe oder 1-2 Suchbegriffkombinationen aus, auf die hin diese Seite optimiert werden soll.

Beispiel: Für ein (fiktives) Hotel in Nürnberg wären passende Keywords für eine Seite über die Saunalandschaft des Hotels z.B. Sauna Hotel Nürnberg.

Tipp: Erarbeiten Sie die Liste erfolgversprechender Keywords für Ihre Website vorher gemeinsam mit Ihrer Agentur.

#### *2. Die Keyworddichte*

Beachten Sie die Häufigkeit, mit der Ihre Keywords im gesamten Seitentext vorkommen. Diese sollte 3-5% nicht überschreiten.

**Tipp:** Zählen Sie die Wörter mit der eingebauten Funktion Ihrer Textverarbeitung: Open Office: Extras >> Wörter zählen Microsoft Word 2011 (für Mac OS): Extras >> Wörter zählen Microsoft Word 2007 (Windows): Überprüfen >> Dokumentprüfung >> Symbol ABC/123 Berechnen Sie dann die Zahl der Keywords / Zahl aller Wörter \* 100 = Keyworddichte in %

#### *3. Der Dateiname der Seite*

 $\blacktriangleright$  Verwenden Sie die Keywords in Dateinamen und Pfad Ihrer Seite.

So können Benutzer (und Suchmaschinen) gleich erkennen, worum es auf dieser Seite geht. Auch eingehende Links auf diese Seite enthalten dann die Keywords schon automatisch.

Beispiel: Für die Saunaseite des Hotels hieße die Datei dann sauna-hotel-nuernberg.html oder **/hotel/sauna-hotel-nuernberg.html**

Tipp: Auch in Content Management Systemen lassen sich heute die URLs der Seiten mehr oder weniger frei konfigurieren. Sprechen Sie Ihren Webentwickler darauf an.

# *4. Der Navigationsbegriff*

Verwenden Sie die Keywords im Navigationspunkt, der zu der Seite führt.

Beispiel: Die Sauna-Seite könnte im Menü über den Begriff "Sauna" oder "Hotel-Sauna" erreichbar sein.

**Tipp:** Weiterführende Informationen (und mehr Keywords) zur Seite können im title-Attribut des Links eingefügt werden. Dieser Text wird angezeigt, wenn man mit der Maus über den Link fährt. Auch Content Management Systeme lassen sich teilweise so konfigurieren, dass das title-Attribut für den Link erfasst werden kann.

## *5. Der Seitentitel (title)*

 $\blacktriangleright$  Texten Sie einen ansprechenden Seitentitel, der ca. 65 Zeichen lang ist.

Der Seitentitel (sog. Title-Tag, nicht die Überschrift des Seiteninhalts) wird in der (meist blauen) Kopfzeile des Browsers angezeigt. Google bewertet ihn als für den Seiteninhalt sehr relevant und verwendet ihn in den Suchergebnissen als Linktext auf die Seite.

**Tipp:** Der Seitentitel sollte die Keywords einmal enthalten. Gleichzeitig sollte er den Google-Benutzer ansprechen und zum Klick auf das Suchergebnis verleiten. S.u. zur Seitenbeschreibung.

# *6. Die Seitenbeschreibung (description)*

Texten Sie eine Beschreibung der Seite, die ca. 160 Zeichen lang ist.

**Tipp:** Die Seitenbeschreibung (sog. Meta-Tag description) erscheint, wenn sie die Keywords der Suche enthält, gewöhnlich in den Suchergebnissen von Google als beschreibender Text. Sie sollte die Keywords einmal enthalten. Im Idealfall bildet sie mit dem Seitentitel eine Art Teaser zur Seite und zeigt dem Google-Nutzer auf der Suche, dass er hier an der richtigen Stelle ist. Anders als den Seitentitel bewertet Google die Seitenbeschreibung aber nicht für die Relevanz der Seite für ein bestimmtes Thema.

# *7. Der Seitentext*

- Entwerfen Sie den Seiteninhalt unter Verwendung der Keywords.
- Gliedern Sie den Inhalt durch hierarchisch abgestufte Überschriften, die diese Keywords enthalten (eine Hauptüberschrift, darunter Überschriften 2. und 3. Ordnung).
- **Verwenden Sie kurze Absätze und Aufzählungen.**

**Tipp:** Beachten Sie die Keyworddichte (s.o.). Der Text sollte die Keywords nicht zu oft enthalten, da das Suchmaschinen (und natürlich die Leser) nicht gut finden. Verwenden Sie Synonyme, um den Text ansprechender zu gestalten.

Verwenden Sie die Keywords bevorzugt zu Beginn des Textes, z.B. im ersten Drittel. Hier werden sie von den Suchmaschinen höher gewichtet. Achten Sie auch auf die Linktexte, die von anderen Seiten Ihrer Website auf diese Seite führen. Sie sollten die Keywords enthalten.

### *8. Bilder, multimediale Inhalte und Tabellen*

- Schreiben Sie alternative Texte zu Bildern und multimedialen Inhalten (Videos).
- $\blacktriangleright$  Schreiben Sie einen title-Text, um das Bild näher zu beschreiben.
- Geben Sie einer Datentabelle eine aussagekräftige Überschrift.

Tipp: Bilder und Videos können von Suchmaschinen und Benutzern assistiver Technologien (z.B. Screenreader, die Sehbehinderten den Inhalt einer Seite vorlesen) nicht ausgewertet werden. Texten Sie beschreibende Angaben zu den Bildern und Inhaltsangaben bzw. Textversionen von Videos.

Tabellen sind – besonders, wenn sie verschachtelt sind und komplexe Daten enthalten - für Benutzer assistiver Technologien schwer nachvollziehbar. Weisen Sie ggf. Ihren Webentwickler darauf hin, die Tabellenelemente korrekt auszuzeichnen (Stichwort: th, scope).

Viel Erfolg wünscht Ihnen

#### *Dr. Susanna Künzl*

Geschäftsführerin ambranet GmbH Agentur für Internet und Unternehmenskommunikation Föhrenstr. 33 90542 Eckental Telefon: 0 91 26 - 28 90 90 Fax: 0 91 26 - 28 90 92

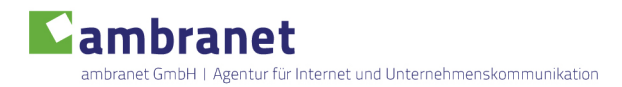

E-Mail: service@ambranet.de www.ambranet.de